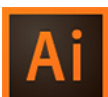

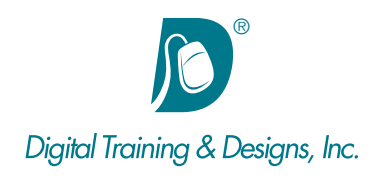

# **Prerequisites:**

Basic Computer and mouse skills.

# **Who Should Attend:**

This course is designed for graphics professionals looking to get started with this powrful vector tool to create logos, text effects and line art for print and the web.

#### **Course Duration:**

3 days. Class time is 9:00 am – 4:30 pm.

There is an hour for lunch, and two scheduled breaks during the day. Students provide their own lunch.

## **Related Training:**

- Ai Adobe Illustrator CC Level 2: Creative Techniques
- Ps Adobe Photoshop CC Level 1 & Level 2
- Adobe After Effects CC Level 1 & Level 2

# **Adobe Illustrator CC: Mastering the Essentials**

This course focuses on the fundamentals of using Illustrator's diverse tools, creating complex shapes from simple ones. In this class you will spend the three days creating many different and complex objects.

#### **Instructor:**

Tom has a Bachelor of Science in Advertising Art Direction. With over 18+ years as an instructor, He's quite comfortable in the classroom and excels in helping students understand tough concepts. His uncommon and oft-praised rapport with students helps to put them at ease with subject material that otherwise might be imposing. Tom's been teaching Object-Oriented Programming for 10 years and for the past 3 years has focused on Objective-C and iOS, making him a natural fit for our iPhone / iPad App Development courses. Tom is also certified by Adobe to teach Flash, Flex, Fireworks, Illustrator, and Captivate classes. In June of 2008, Tom was ranked as the number one Adobe trainer worldwide based on student evaluations. Tom has been with us for more than 14+ years.

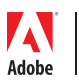

*This outline is flexible and may change to accommodate student skills and interests.*

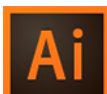

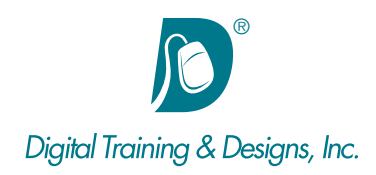

### **Workspace**

- Exploring Panels
- Navigating the Document
- Understanding the Artboard and Pasteboard
- Creating Multiple Artboards
- Managing Document Windows

#### **Documents**

- Printing Documents
- Saving Documents
- Setting Up Documents
- Using Bleeds
- Investigating Outline View
- Organizing Layouts With Ruler and Guides
- Managing Complex Documents With Layers
- Vector vs Raster and Understanding the Proper Use of Each

### **Selections**

- Differentiating Between the Selection Tools
- Selecting Multiple Objects
- Grouping and Un-grouping Objects
- Using the Isolation Group Mode vs Using the Group Select Tool
- Duplicating vs Coping and Pasting

# **Shapes and Lines**

- Utilizing the Various Shape and Line Tools
- Editing Shapes while Drawing Them
- Filling and Stroking Objects
- Aligning Objects
- Cutting Up Shapes and Lines
- Sizing and Rotating Objects
- Adding and Deleting Anchor Points
- Discovering the Pen Tool
- Eliminating Stray Points
- Drawing With the Pencil Tool
- Setting Stacking Order of Objects

# **Color**

- Exploring the Color Panel
- Working With the Swatches
- Importing Pantone Colors
- Creating Gradients
- Color Libraries
- Adobe Capture App

## **Pathfinder**

- Pathfinder Panel
- Pathfinders vs Shape Modes
- Compare against Shape Builder
- Pathfinder Effects

## **Transform Tools**

- Tool Modifiers
- Dialog Window Additional Features
- Transformation Anchor Point

#### **Images**

- Importing Images
- Linked vs Embedded Links Panel
- Image Trace Basics

#### **Appearances**

- Understanding the Impact of Selections Methods
- Exploring the Appearance Panel
- Using the Effects Menu
- Seeing the Close Relationship Between the Layers and Appearance Panels

#### **Text**

- Understanding When to Use Point Text or Area Text
- Linking Text Blocks
- Using Typekit Fonts
- Wrapping Text Around Objects
- Fitting Type to Path

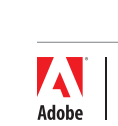